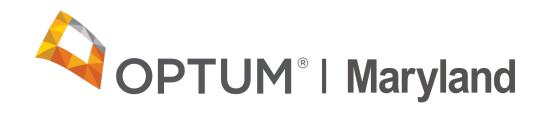

## **PROVIDER ALERT**

## **Adding Codes Omitted from Authorization Requests**

## **March 10, 2021**

Providers sometimes discover after the fact that, in submitting an authorization request, they have not selected all the needed procedure codes. This alert is a reminder that the proper procedure to add a code to an existing authorization is to submit a new authorization request for the missing code, and **not** to submit an Authorization Correction Form.

Until May 1, 2021, providers should open a **new authorization request** and enter the required code, backdated to the start date of the original authorization (as far back as July 1, 2020).

From May 1 forward, providers should continue to use the same method but will be limited to backdating authorizations by 14 days only.

[The Authorization Correction Form](https://click.yourhealth-wellnessteam.com/?qs=2ff900c89f6214e819b2087e7affc639170f978296f126490a94ab2fe0cd419635e24f22a65919e0ade79690a17de27bdda4c6a122c4b4e5) (found on the [Optum Maryland website](https://click.yourhealth-wellnessteam.com/?qs=2ff900c89f6214e89ae3f17448aa1338dbb8d7257bfc9c914820118ae0e424c3a971a4ace30f405caa78b6a61a657fc18af423b53cce1a54) and in the [Incedo Provider Portal\)](https://click.yourhealth-wellnessteam.com/?qs=2ff900c89f6214e8eb60e557b829101dac70b727217d63c23ec5cef10af7245121eab44dd517ea9c225946f9de98a5925ee2e6d62d4541e9) should **only** be used to correct erroneous Authorizations, and not to add to existing requests.

If you have questions about the information in this alert, please contact customer services on 1-800-888-1965.

Thank you, Optum Maryland Team

[maryland.optum.com](https://click.yourhealth-wellnessteam.com/?qs=2ff900c89f6214e8b13871329fdd6875e96e668811d6be06cc856b14ff6bafe4a5af41b50fc8195c7538200c122383305742f6785a1aff3c)

Optum Maryland | 10175 Little Patuxent Parkway | Columbia, MD 21044